## Consultare Il Sole 24 Ore

Per consultare *II Sole 24 Ore* è possibile utilizzare la relativa banca dati a partire dal bottone Collezioni RE, dalla pagina del Sistema Bibliotecario di Ateneo https://sba.unibo.it e eseguire l'accesso online.

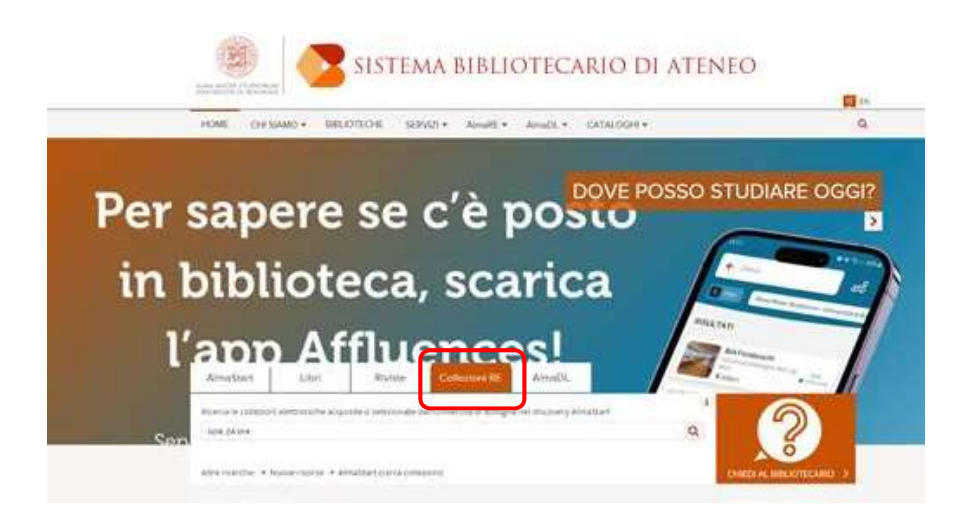

All'apertura compare una pagina per autenticarsi: consigliamo di digitare solo Bologna, poi scegliere l'Università di Bologna, quindi procedere con l'inserimento delle credenziali di Ateneo. Accettare le condizioni d'uso per arrivare alla homepage.

Una volta sulla pagina, selezionare dal box a destra I miei prodotti, quindi Quotidiani, poi Il Sole 24 Ore.

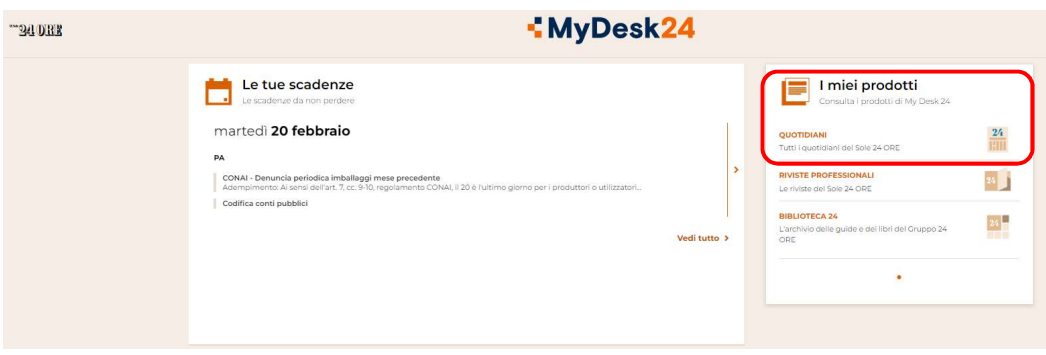

E' possibile consultare anche i numeri pregressi.